# helion. $p\not\!\downarrow$

# > Idź do

- · Spis treści
- · Przykładowy rozdział

## Katalog książek

- Katalog online
- · Zamów drukowany katalog

## Twój koszyk

· Dodaj do koszyka

#### Cennik i informacje

- · Zamów informacje o nowościach
- · Zamów cennik

## > Czytelnia

• Fragmenty książek online

# Informatyka Europejczyka. Zeszyt ćwiczeń dla gimnazjum. Edycja: Windows Vista, Linux Ubuntu, MS Office 2007, OpenOffice.org

Autor: Jolanta Pañczyk ISBN: 978-83-246-2302-0 Format: 168x237, stron: 104

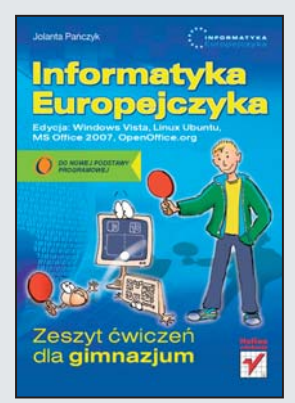

Dzięki książce "Informatyka Europejczyka. Podręcznik dla gimnazjum. Edycja: Windows Vista, Linux Ubuntu, MS Office 2007, OpenOffice.org. Wydanie II" poznałeś możliwości komputerów i przykłady ich użycia podczas nauki, pracy i zabawy. Dowiedziałeś się, do czego można wykorzystać arkusz kalkulacyjny, edytor tekstu i bazę danych, nauczyłeś się wyszukiwać informacje w internecie i przygotowywać prezentacje multimedialne. Jednak umiejętność korzystania z komputerów to przede wszystkim wiedza praktyczna.

"Informatyka Europejczyka. Zeszyt ćwiczeń dla gimnazjum. Edycja: Windows Vista, Linux Ubuntu, MS Office 2007, OpenOffice.org" to doskonałe uzupełnienie podręcznika. Znajdziesz tu różnorodne ćwiczenia, dzięki którym powtórzysz i utrwalisz swoją wiedzę z zakresu informatyki. Potrzebna Ci bêdzie przy tym zarówno wiedza teoretyczna, jak i praktyczna. Stojące przed Toba zadania związane sa z praktycznym wykorzystywaniem systemu operacyjnego Windows Vista wraz z dołaczonymi do niego aplikacjami, a polegają między innymi na obróbce grafiki, przygotowywaniu dokumentów tekstowych i arkuszy kalkulacyjnych oraz korzystaniu z internetu. Z tym zeszytem ćwiczeń nauczysz się także tworzyć strony internetowe oraz opracowywać algorytmy rozwiązywania bardziej skomplikowanych zadañ programistycznych.

#### > Kontakt

**Helion SA** ul. Kościuszki 1c 44-100 Gliwice tel. 032 230 98 63 e-mail: helion@helion.pl © Helion 1991-2008

# Spis treści

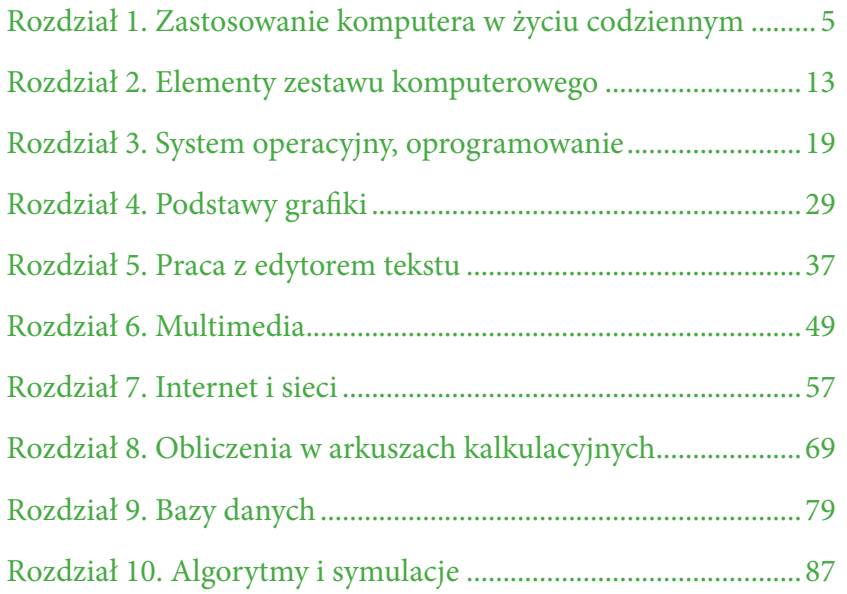

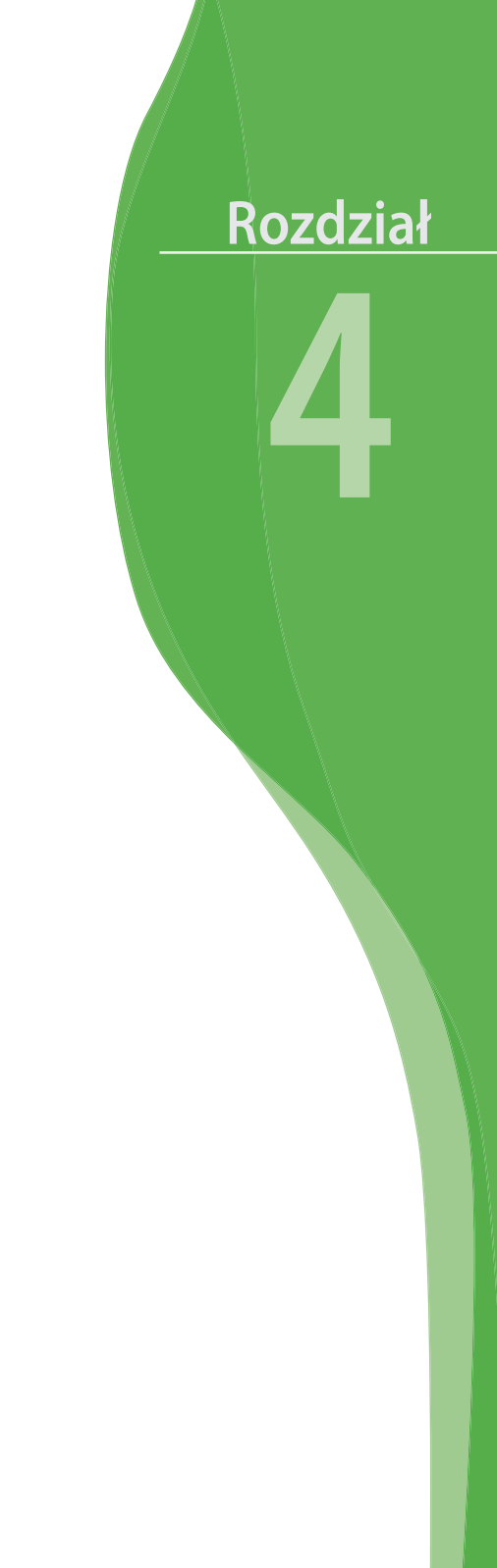

# Podstawy grafiki

**Ćwiczenie 4.1.**

*Napisz, co umożliwiają programy graficzne.*

...................................................................................... ...................................................................................... ...................................................................................... ...................................................................................... ......................................................................................

**Ćwiczenie 4.2.**

*Zaprojektuj na komputerze w dowolnym programie graficznym kartkę okolicznościową, na przykład urodzinową.*

#### **Ćwiczenie 4.3.**

*Narysuj w dowolnym programie graficznym rysunek podobny do poniższego. Pokoloruj go. Korzystaj z linii krzywej. Zwróć uwagę na powtarzające się elementy. Zapisz rysunek pod nazwą Motyl w folderze Dokumenty.*

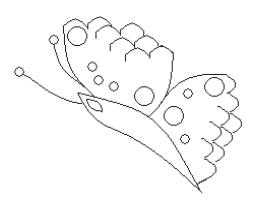

#### **Ćwiczenie 4.4.**

*Narysuj w programie Paint rysunek podobny do poniższego. Zapisz go w plikach w wymienionych poniżej typach. Sprawdź i dopisz poniżej, ile miejsca na dysku zajmuje ten rysunek w zależności od typu pliku, w jakim został zapisany.*

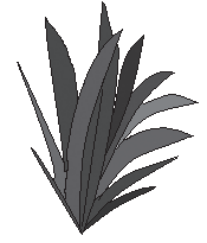

*Dobierając odcienie zieleni, korzystaj z kolorów niestandardowych.*

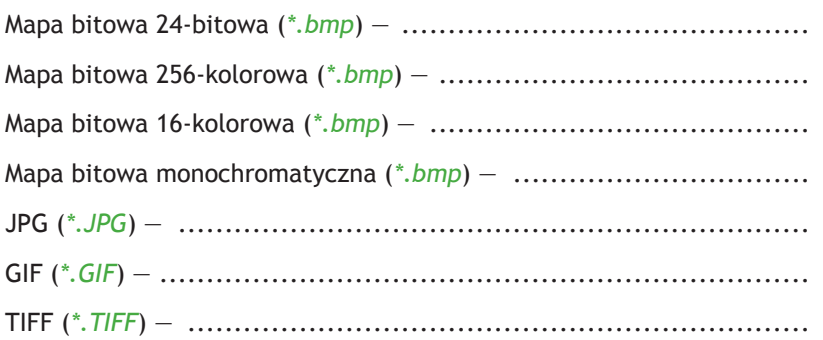

#### **Ćwiczenie 4.5.**

*Napisz, jakiego polecenia należy użyć w programie graficznym Paint, aby został wyświetlony pasek narzędzi przedstawiony poniżej.*

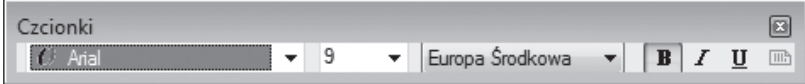

......................................................................................

#### **Ćwiczenie 4.6.**

#### *Dokończ zdania.*

Zapamiętywanie przez komputer obrazu w postaci mapy bitowej (obrazu rastrowego) polega na ................................................ ...................................................................................... Zapamiętywanie obrazów w postaci obiektów uwzględniających kształt, kolor, rozmiar i położenie (nazywane grafiką wektorową) polega na ............................................................................... ...................................................................................... ......................................................................................

#### **Ćwiczenie 4.7.**

*Poniższe rysunki przedstawione są w dużym powiększeniu. Napisz obok każdego z nich, jaką reprezentują kompresję obrazu — stratną czy bezstratną. Wyjaśnij, na czym polega każda z nich.*

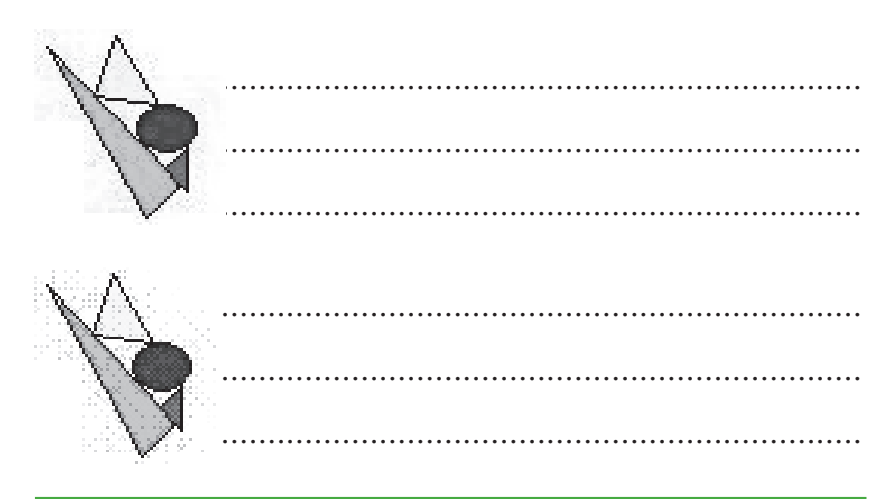

#### **Ćwiczenie 4.8.**

*Korzystając z klawisza Print Screen, utwórz zrzut okna programu Paint. Dokonaj takiej obróbki, aby w nowym oknie programu Paint uzyskać przedstawione poniżej ikony z kolorowymi ramkami różnej grubości.*

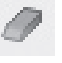

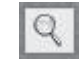

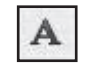

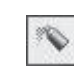

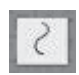

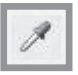

#### **Ćwiczenie 4.9.**

*Korzystając z narzędzi dostępnych w programie Paint, wykonaj na komputerze rysunek podobny do poniższego.* 

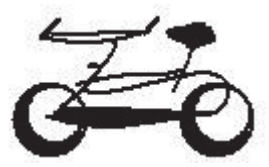

*Następnie zaznacz odpowiedni fragment rysunku dostępnym w przyborniku przyciskiem i przeciągnij, trzymając wciśnięty klawisz Ctrl. Jak teraz wygląda rysunek?*

...................................................................................... ......................................................................................

#### **Ćwiczenie 4.10.**

*Narysuj w programie graficznym Paint rysunek pod tytułem Pejzaż. Korzystaj z kolorów niestandardowych, uwzględnij szczegóły. Podczas ich rysowania pracę ułatwi Ci siatka (Widok/Powiększenie/Pokaż siatkę). Zastosuj pierwszy i drugi plan dla poszczególnych elementów rysunku. Zapisz rysunek w folderze Dokumenty.*

#### **Ćwiczenie 4.11.**

*Napisz poniżej, jakie znasz programy do przeglądania zdjęć i obrazów.*

...................................................................................... ...................................................................................... ...................................................................................... ......................................................................................

#### **Ćwiczenie 4.12.**

#### *Dokończ zdanie.*

Fotomontaż polega na .......................................................... ...................................................................................... ......................................................................................

#### **Ćwiczenie 4.13.**

*Korzystając z obrazków zamieszczonych na dołączonej do podręcznika płycie CD, wykonaj fotomontaż. Wstaw także samodzielnie wykonane elementy i połącz je tak, aby powstał spójny obraz.*

#### **Ćwiczenie 4.14.**

*W dowolnym programie graficznym wykonaj ozdobny inicjał. Sprawdź, jak będzie on wyglądał w połączeniu z innymi literami. Zapisz swoją pracę.*

#### **Ćwiczenie 4.15.**

*Zaprojektuj w programie graficznym logo swojej szkoły. Zastanów się, jakie charakterystyczne elementy powinny zostać w nim uwzględnione.*

# **Test sprawdzający**

- 1. Grafika komputerowa to:
	- a. tworzenie tekstów za pomocą komputera
	- b. tworzenie rysunków i animacji za pomocą komputera
	- c. wszystkie dostępne programy służące do tworzenia rysunków i animacji
- 2. Przybornik w programie Paint:
	- a. zawiera narzędzia do tworzenia i obróbki rysunków
	- b. służy do przeglądania utworzonych rysunków
	- c. umożliwia animację utworzonych rysunków
- 3. Piksel jest to:
	- a. jednostka pamięci
	- b. drobny element obrazu wypełniony wieloma kolorami
	- c. najmniejszy element obrazu wyświetlanego na monitorze komputera
- 4. Raster jest to:
	- a. siatka drobnych punktów, z których składa się obraz
	- b. jeden punkt obrazu
	- c. zestaw kolorów składających się na dany obraz
- 5. Kompresja obrazu jest to:
	- a. zmniejszenie rozmiarów rysunku
	- b. sposób zapisu pliku graficznego umożliwiający zmniejszenie jego rozmiarów
	- c. sposób zapisu pliku graficznego umożliwiający zwiększenie jego rozmiarów